用户指南 版本. 1.1 CS

为了提高性能,我们可能在不事先告知的情况下更改产品型号,说明书内的图片与产品实物可能会稍微有所不同。

+ 专利权告知

感谢您选择 COWON 产品。

欢迎使用"数字先锋"的概念 。

本手册将帮助您了解播放器并提供有用的安全提示。

为了尽快提高您的数字娱乐的体验,请在使用产品之前仔细阅读本手册。

COWON 网站

- + 有关 COWON X7 以及其他 COWON 产品的更多详细信息,请参阅 http://www.COWON.com
- + 您可以从我们的网站了解公司的最新新闻以及免费下载最新的固件。
- + 对于首次使用本产品的用户,我们提供了 FAQ 部分和在线用户指南。
- + 请在我们的网站上提供产品背面的序列号,以注册会员的身份加入我们。
- + 作为注册会员,您可以获得一对一网上咨询以及通过电子邮件了解最新的新闻和活动。

+ 专利权告知

#### 综述

- + COWON 是 COWON SYSTEMS,Inc. 的注册商标。
- + 本文档中的信息版权归 COWON SYSTEMS,Inc. 所有,法律上禁止未经授权分发本手册的任何部分。
- + COWON SYSTEMS,Inc. 遵守唱片、视频和游戏的法规。 建议客户遵守相关的法律和法规。
- + 请访问我们的网站 http://www.COWON.com 并以注册会员的身份加入我们。 您可以获得和享受仅向注册会员提供的各种好处。
- + 本手册中包含的图解、图表、照片和产品规格可能会随时更改或更新, 恕不另行通知。

#### 关于 BBE

+ 本产品在获得 BBE Sound, Inc 的许可 (USP4638258、5510752 和 5736897) 下制造。

+ BBE 和 BBE 符号是 BBE Sound, Inc 的注册商标。

DIGITAL PRIDE

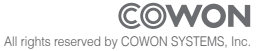

 $COMON X7$   $\longrightarrow$  3

# + 目录

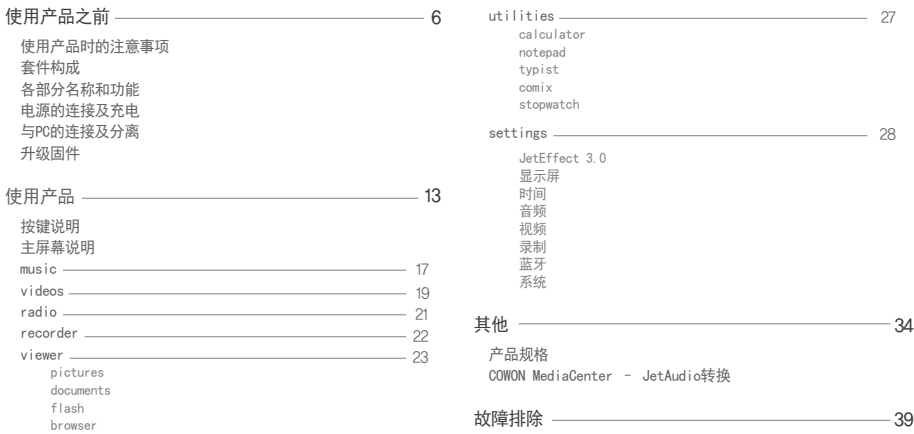

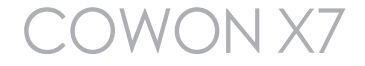

### + 使用产品时的注意事项

对于由于用户错误使用产品及不遵守本手册中说明的原则/指南而对产品造成的任何损坏或失 效,COWON 不承担任何责任。 以下信息通用于 COWON SYSTEMS, INC. 制造和生产的所有产品。

- + 除了本手册中说明的用途外,不要将本产品用作其他目的。
- + 对手册、产品包装材料、附件等等进行处理时请小心谨慎,避免划伤或损伤您的身体。
- + 为了您的安全起见,请不要在驾驶时观赏播放器中存储的视频、图片和文本。 在驾驶时操作播放器的其他功 能也非常危险并且可能导致严重交通意外。
- + 驾车、锻炼或散步时佩戴耳机可能会影响驾驶、使听觉模糊或妨碍识别紧急信号、警报、通告、驶近的汽车 和他人讲话。 这样做在特定地区还可能是不合法的。
- + 请不要在产品表面使用清洁剂或其他化学药品以避免脱色。请用软布小心擦拭玷污的部位。
- + 寒冬和酷暑期产品可能出现运转错误。(工作温度:0℃ ~ 40℃, 保管温度 : -10℃ ~ 50℃)
- + 切勿让播放器掉入水中,或长时间将它放在保留在潮湿或湿气重的地方。 如果播放器由于上述情况因为潮湿 而损坏,此类产品故障将分类为用户错误使用,并且不再获得保修服务。
- + 外接显示屏(LCD,AMOLED,各种触摸屏等)或硬盘的情况下,产品受到外部冲击或压力时,有可能会导致损 坏,在使用产品的时候务必小心谨慎。损坏时更换部件是收费的A/S项目。
- + 切勿尝试分解播放器。 分解将使保修无效,而且装置也将永久失去所有保修服务的资格。
- + 将电缆连接到您的播放器或计算机时方向要正确。不正确连接电缆可能会损坏您的播放器或计算机。不要弯 曲电缆或让它被重物压到。
- + 使用产品时如果嗅到烧焦的气味或发现它过热,请按 RESET 按钮停止使用,然后与购买商店联系。

#### $COMON X7$   $\longrightarrow$  6

- + 使用产品时的注意事项
	- + 用湿手触摸播放器可能会导致损坏和故障。 只有在抹干双手后才拿取电源插头(否则可能会发生触电事故)。
	- + 长期在高音量(85dB 或更高)下聆听可能会损害您的听觉。
	- + 为了保护您起见,请在光线明亮的地方使用播放器,这样 LCD 屏幕不会过度损伤您的眼
	- + 在存在很多静电的地方使用播放器可能会导致故障。
	- + 如果主要将此设备用作存储设备,建议在使用之前备份所有数据。 COWON SYSTEMS Inc. 对于由于硬件故障 造成的任何数据损失不承担任何责任。
	- + 所有存储在播放器中的数据会在维修服务后被删除。 我们的服务中心在维修播放器时不会备份文件。 请注 意, COWON SYSTEMS,Inc. 对于交托给我们进行维修的产品的任何数据遗失不承担任何责任。
	- + 将播放器放在通风阴凉处,避免阳光直射,否则可能会导致变形、内部电路或 LCD 屏幕损坏。
	- + 为了您自己的安全起见,建议客户使用 COWON SYSTEMS, Inc 提供的 USB 电源适配器和 USB 电缆。
	- + 如果您使用的产品,可与AC电源适配器来了,请使用正版充电器通过COWON提供。
	- + 连接到计算机时,请仅使用母板或 USB 主机卡上的 USB 端口。使用外接式 USB 集线器将不保证操作正确( 例如,键盘上的 USB 端口,或外接式 USB 集线器)。
	- + 在格式化内置存储器时,请选择手册中指定的文件系统。
	- + 出现闪电或雷雨时务必断开计算机和 USB 电源适配器的电源,以预防对用户产生危险或火灾的危险。
	- + 将播放器远离磁铁和直接磁场,因为它们会导致故障。
	- + 不要掉落产品或让它受到任何严重撞击,这将导致故障和/或装置失效以及保修无效。

### + 使用产品时的注意事项

- + 如果发现电池出现任何异常(例如膨胀),请立即按 RESET 按钮停止使用,然后与购买商店联系。
- + 产品的价格可能会因无法预期的商业情况而波动。 COWON SYSTEMS, Inc. 没有责任对任何价格波动做出补偿。
- + 本产品不带适配器销售,客户自行选配 [5V, 1A]规格 的有中国强制性认证的适配器
- + 注意: 如果电池更换不当会有爆炸危险 ,只能用同样类型或等效类型的电池来更换

#### + <对于MAC OS用户> 当把产品从PC上移除的时候, 必须要先运行"弹出"程序。

+ 套件构成

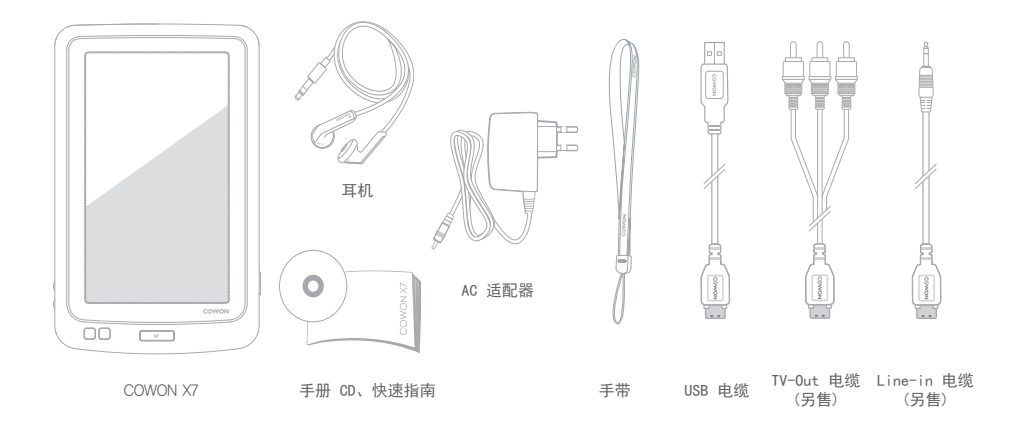

\* 套装组件的图片是为了帮助用户了解产品,与产品实物可能会有差异。

# + 各部分名称和功能

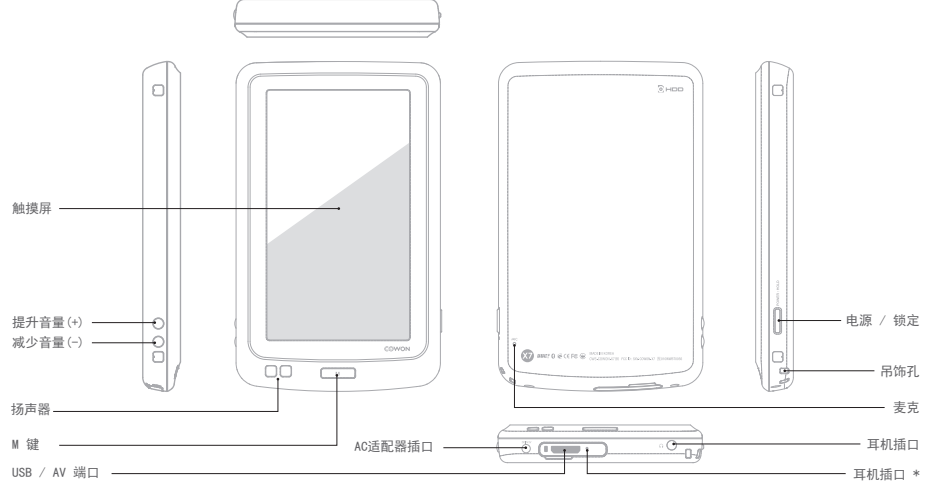

\* RESET只是在出现故障时单纯切断电源,对产品没有影响。

 $COWON X7$  -10

+ 电源的连接及充电

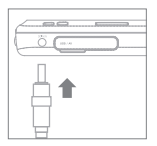

1. 连接电源适配器。

正在充电中画面会显示在COWON X7的 显示屏上。

\* 大约2小时30分钟以后充电完成。

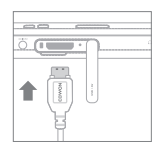

- 2. 用USB电缆连接PC和USB/AV的端子。
	- \* 在没有数据传输的情况下,大约5 个小时40分钟以后充电完成。

- 在关闭COWON X7的状态下,连接电源适配器,可以最快速的进行充电, 我们推荐使用这种方法。
- 初次使用或者长期闲置后进行使用时,要用充电器进行充分充电后再 进行使用。
- COWON X7使用锂聚合物电池, 所以不必将电池完全放电后再充满, 随时 进行充电可以延长电池的使用寿命。
- 为了考虑使用安全,请使用COWON提供的正品适配器。

+ 与PC的连接及分离

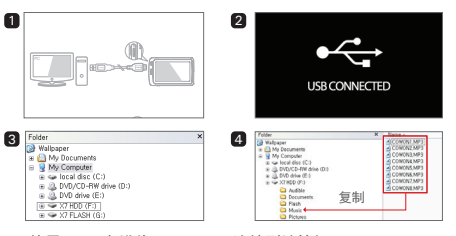

- 1. 使用 USB 电缆将 COWON X7 连接到计算机。
- 2. 如是正确连接到计算机,COWON X7 会显示以下图像(图2)。
- 3. 请务必检查"我的电脑"或"Windows 资源管理器", 查看 COWON X7 是否已正确连接到计算机(图3)。
- 4. 将视频、音乐或其他文件复制到 COWON X7(图4)。 \* 多媒体文件请复制到X7 HDD后再使用。
- 5. 完成后,单击系统托盘上的 3 图标以从计算机中安全移 除 COWON X7。
- 6. 单击弹出消息。
	- Removing USB Mass storage device Drive (F:, G:)
- 7. 安全地删除硬件并拔下 USB 电缆。

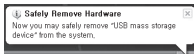

## + 与PC的连接及分离

- 电池处于放电状态或者电压过低时,与PC连接后,需要进行一段时间 的充电,等状态稳定后,才会自动与PC连接。如果想在电池放电状态 下连接PC传送数据,请接上电源适配器后再与PC进行连接。
- 本产品可以识别的文件夹和文件数上限如下。 FLASH :音频+视频4000个,其他4000个 HDD :音频+视频40,000个,其他20,000个
- 执行"安全删除硬件"功能后,再拔下产品。
- 下列消息可能会随机出现,但这并不表示产品出现功能障碍。再 一次即可。

#### 

말인

- 如果操作系统不显示"安全删除硬件"窗口,请在所有传输操作均完 成后,拔下播放器。
- 对于 Linux 和 Mac 操作系统, 只能进行简单的文件传输操作。
- 从Mac上分离机器的时候,为了防止发生致命的损伤,请安全移除设 备后再进行分离。

# + 升级固件

固件是嵌入在硬件中的软件。 升级固件可以增强系统稳定性 并提供其他功能。 请注意,测试版(非正式)固件版本可能 会导致系统功能异常。

#### 如何升级固件

- 1. 从网站 (http://www.COWON.com) 的 SUPPORT 部分下载 最新的固件。
- 2. 使用 USB 电缆将 COWON X7 连接到计算机。
- 3. 将固件文件解压缩后,使用Windows文件浏览器或我的电脑 菜单将该文件复制到COWON X7 FLASH存储器的根目录下。 \* 请注意复制到X7 HDD的根目录时,固件是无法升级的。
- 4. 在计算机上执行"安全删除硬件"功能, 然后拔下 USB 电缆。
- 5. 在打开产品的电源时,固件升级过程将会开始。
- 6. 当固件升级结束以后,重新开启电源,可以在SETTINGS 系统 – 信息菜单中确认安装的固件版本。

- 升级固件前,请为播放器充满电。

- 不要在完成固件升级前关闭播放器。 否则会损坏产品, 并且将使所有保修无效。
- 在固件升级之前,请备份任何重要数据,因为在升级过 程中会删除存储在设备上的任何数据。 对于任何数据丢 失,COWON 概不负责。

+ 按键说明

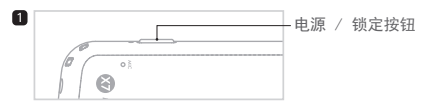

- 1. 长按:打开/关闭电源
- 2. 短按:锁定 On/Off
- 3. 两次短按: Display Off
	- Display Off 状态下,再短按一次 会转换为 Display On状态。

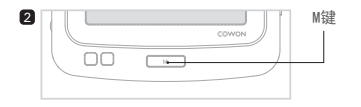

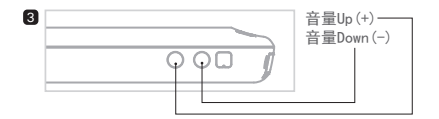

- 关闭电源的默认设置是睡眠模式。
- 锁定状态下,触摸屏和按键不反应。
	- \* SETTINGS 在系统中可以设置全部锁定和触摸屏锁定。
- 如果用锁定键锁定机器,能够避免无意的误操作。
- 显示屏 Off 状态下,机器保持锁定状态。

+ 主屏幕说明

Smart Widget

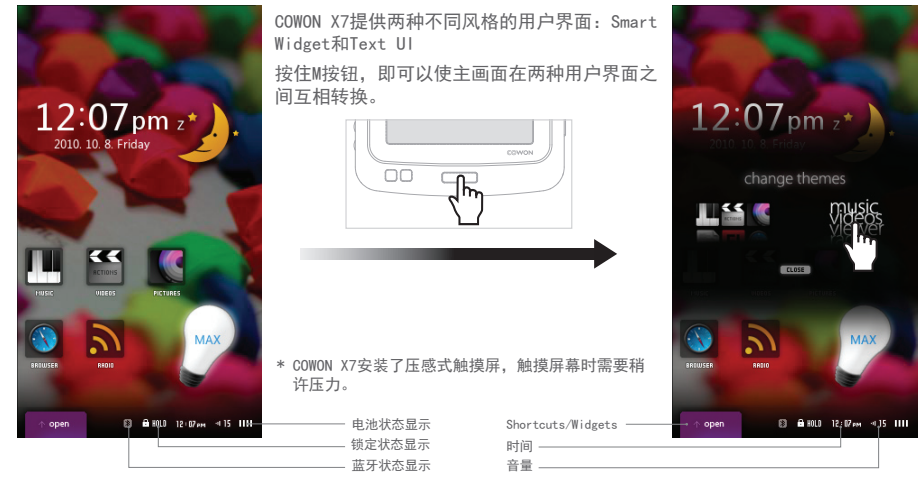

+ 主屏幕说明

Smart Widget

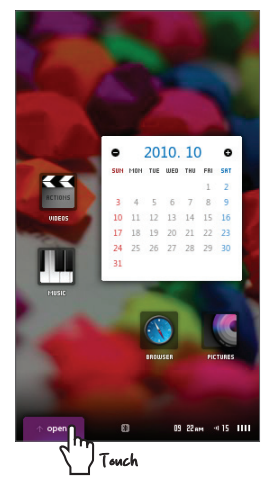

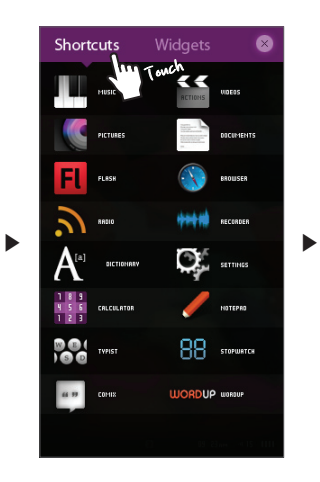

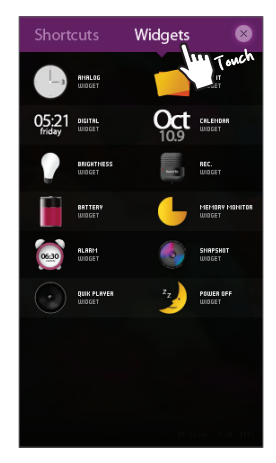

### + 主屏幕说明

Smart Widget是根据用户的喜好选择所需功能组成 的苹单。

可以在桌面上直接通过图标调用,组成菜单的方法 是 open 被触击之后 Shortcuts与Widgets页会显 示出来,在各自的页上按住图标不放,该图标会在 Smart Widget的主画面中显示出来。

Smart Widget由3个页面构成, 便于充分利用, 触 击OPEN页后,直接选择显示的快捷图标即可运行相 应功能。

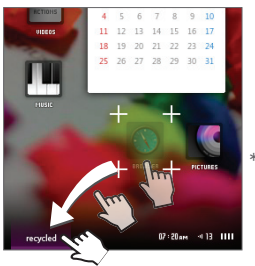

\* 如果想删除Widgets画 面中的图标,在Smart Widget主画面中,按住 该图标拖到回收站中就 可以了。

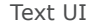

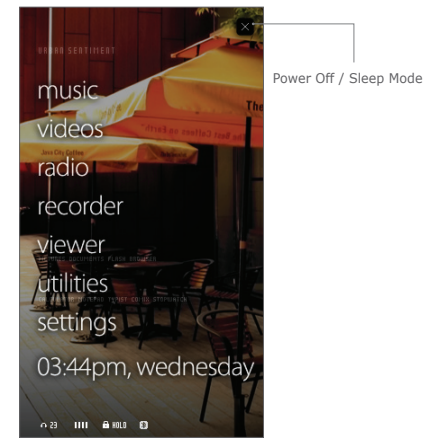

+ music

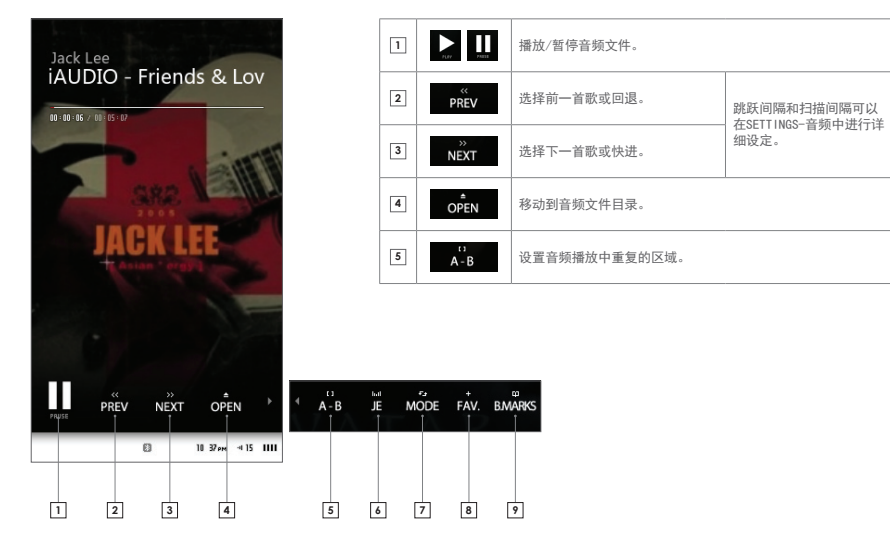

# + music

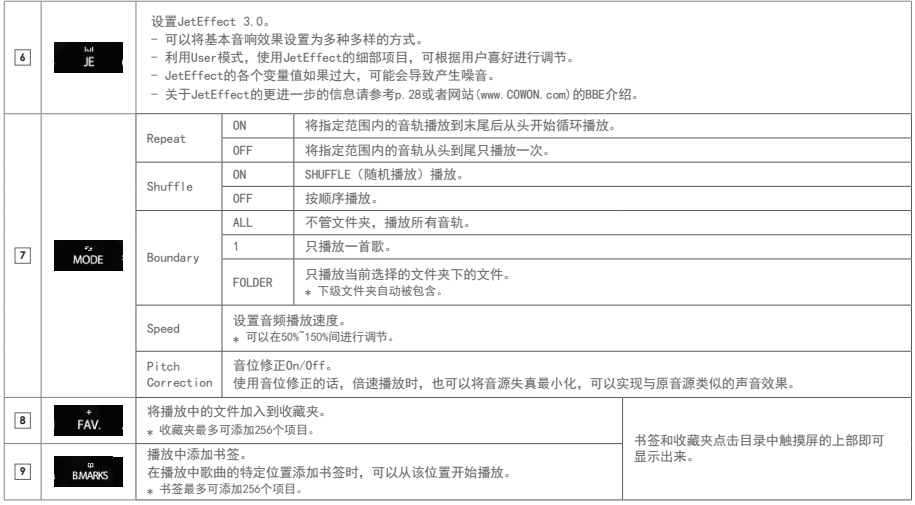

# + videos

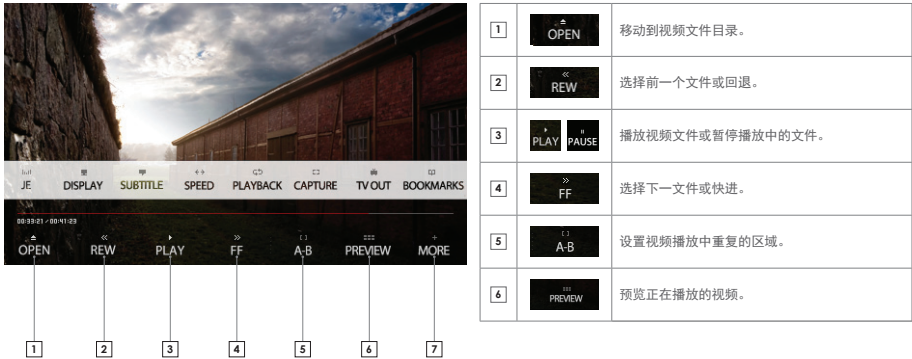

# + videos

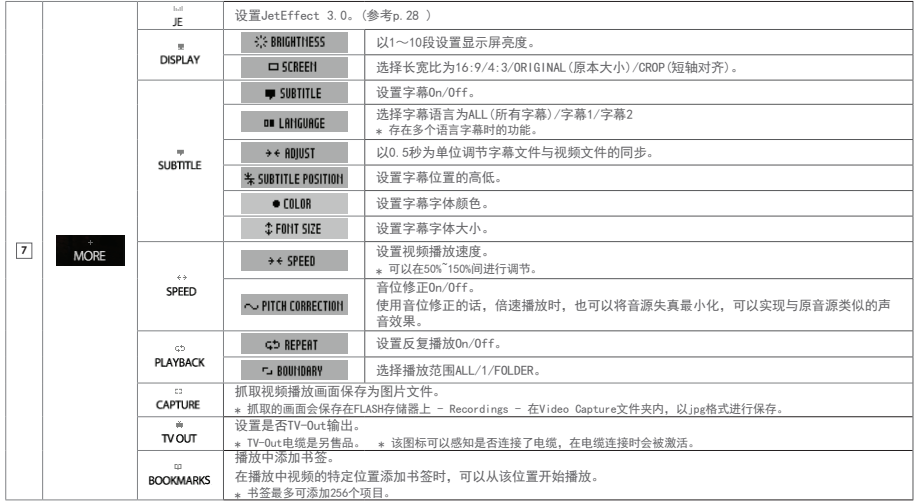

+ radio

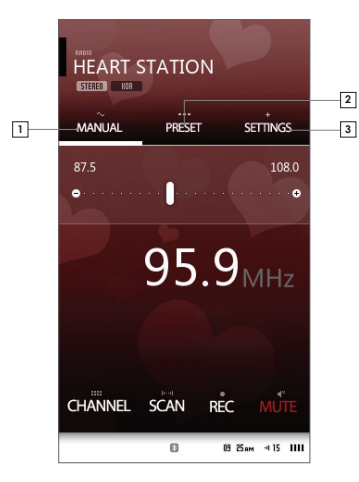

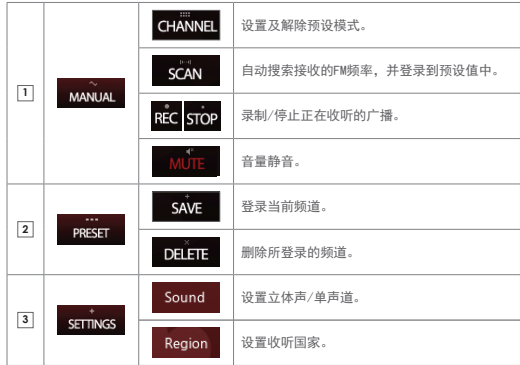

\* 根据国家的设置,频率间隔会以0.1MHZ或0.05MHZ进行变更。

+ recorder

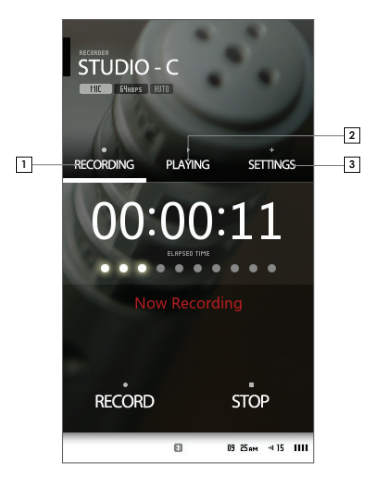

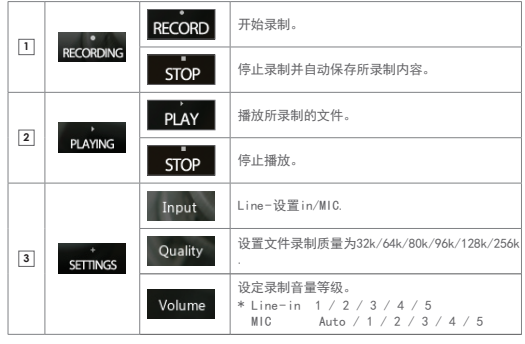

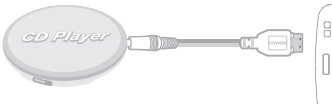

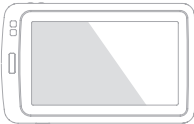

\* 专用Line - in电缆是另售的。

+ viewer\_pictures

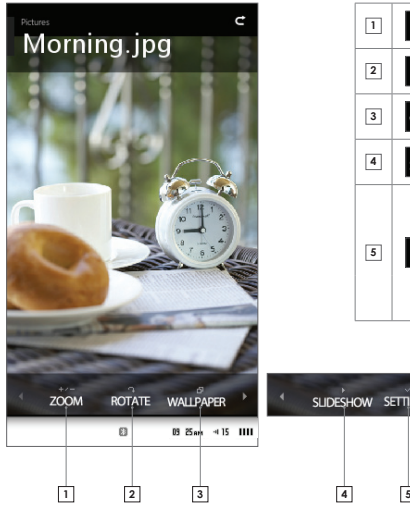

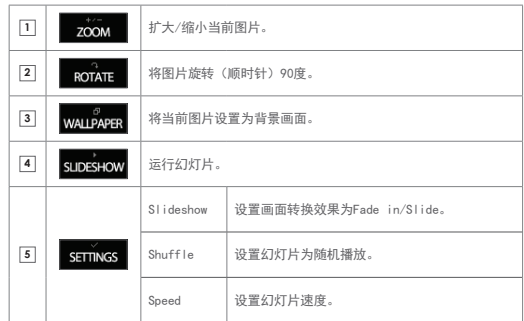

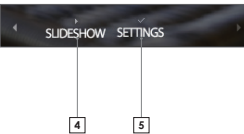

### + viewer\_documents

COCUMENTS BBE.txt

through compression. BBE MP works by re-generating harmonics from the source material, effectively recovering warmth, details and nuance.

BBE MP extends the upper frequency range of MP3/WMA files to CD-range and a CD's frequency range to Super Audio CD or DVD audio range. This is accomplished through over-sampling.

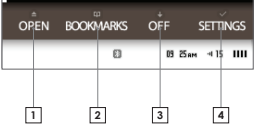

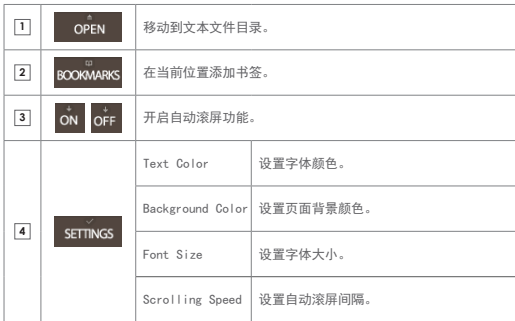

### + viewer\_flash

运行COWON X7中存储的FLASH文件(扩展名:swf)。 可以运行以FLASH方式制作的小游戏或者动画。 在运行FLASH文件的时候,按下M键,可以终止正在运行的FLASH文件。 只有针对COWON X7按键制作的FLASH文件,相应的按钮才会正确动作。 在播放音频时,播放FLASH文件,音频文件会继续播放,而FLASH文件的声音则不会被播放。 如果想听FLASH文件的声音,请停止播放音频后播放FLASH文件。

### + viewer\_browser

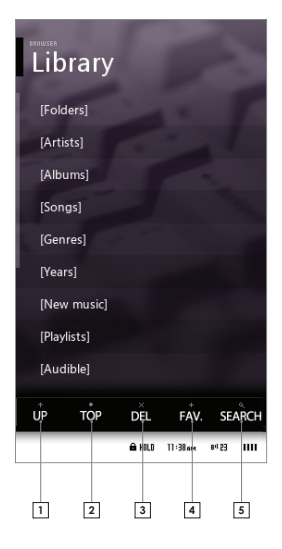

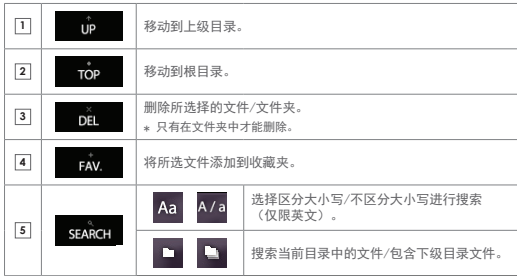

+ utilities

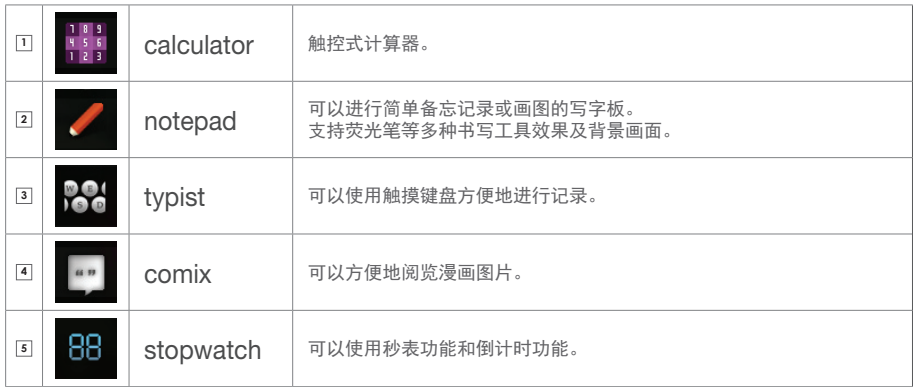

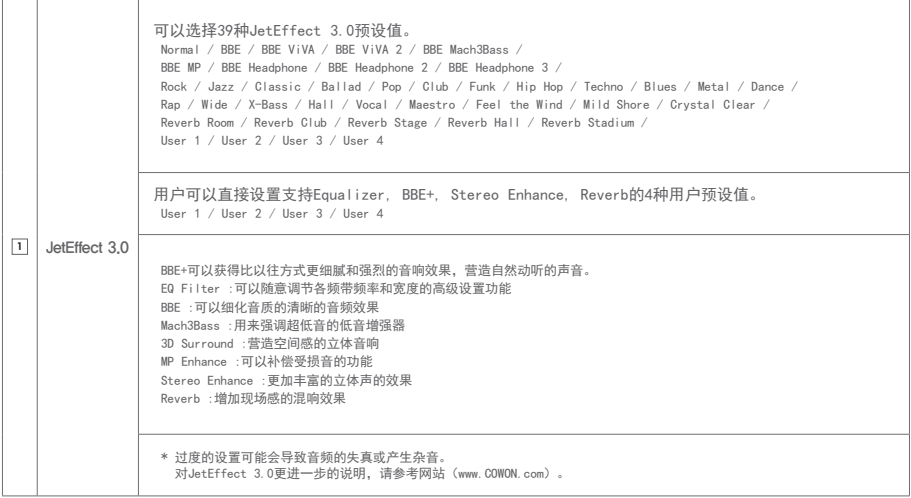

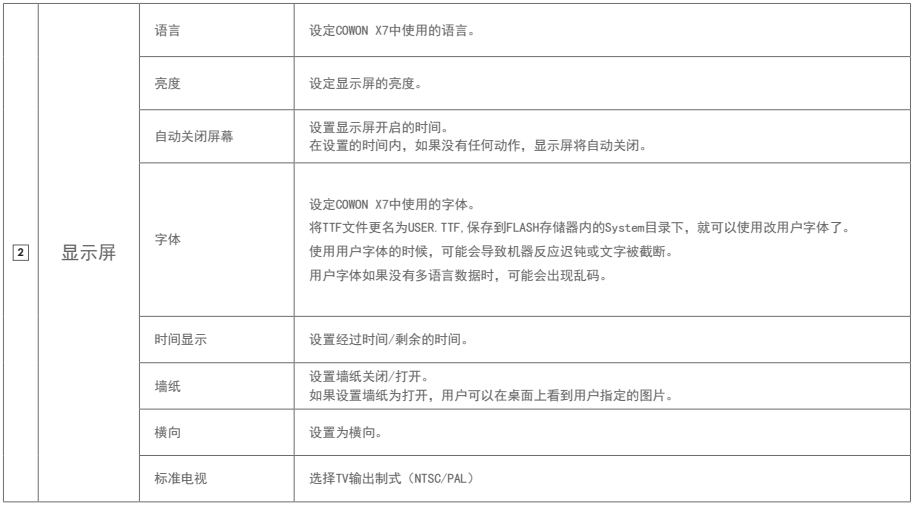

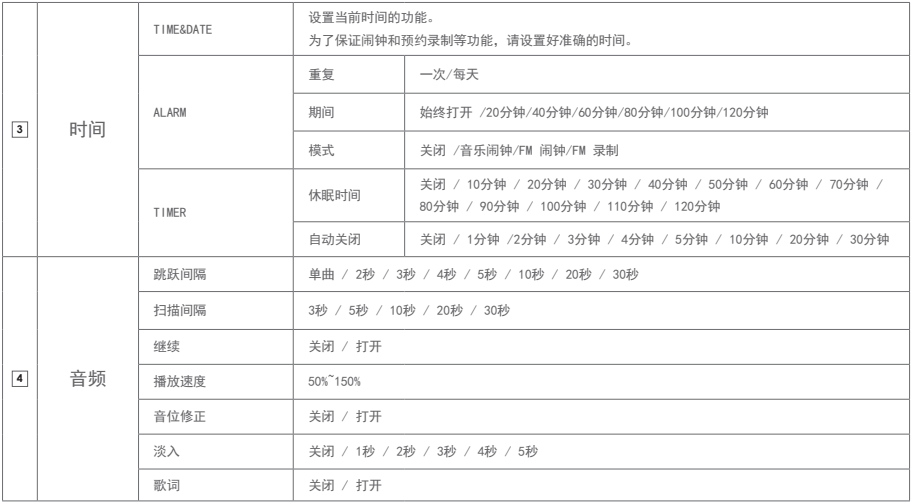

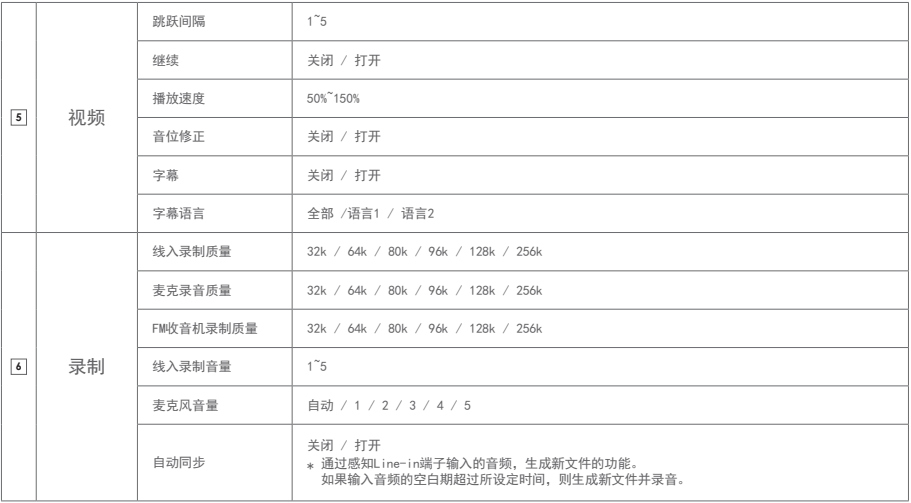

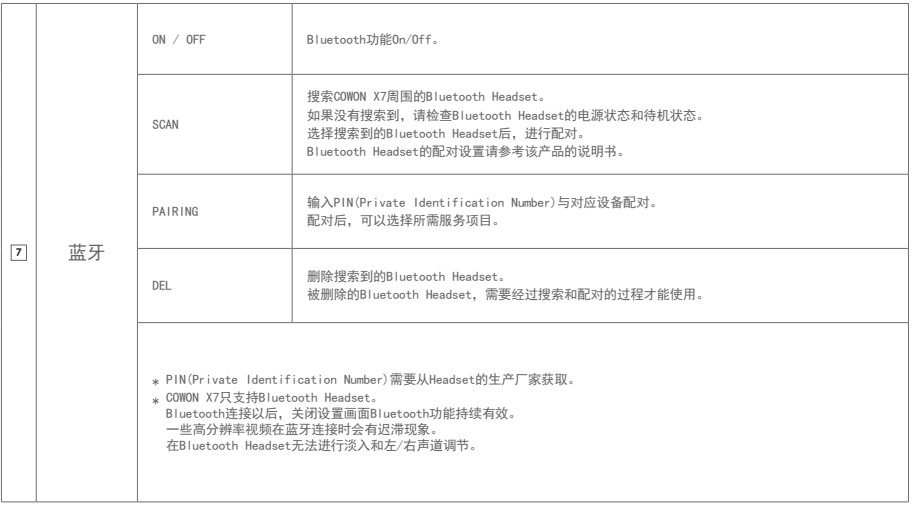

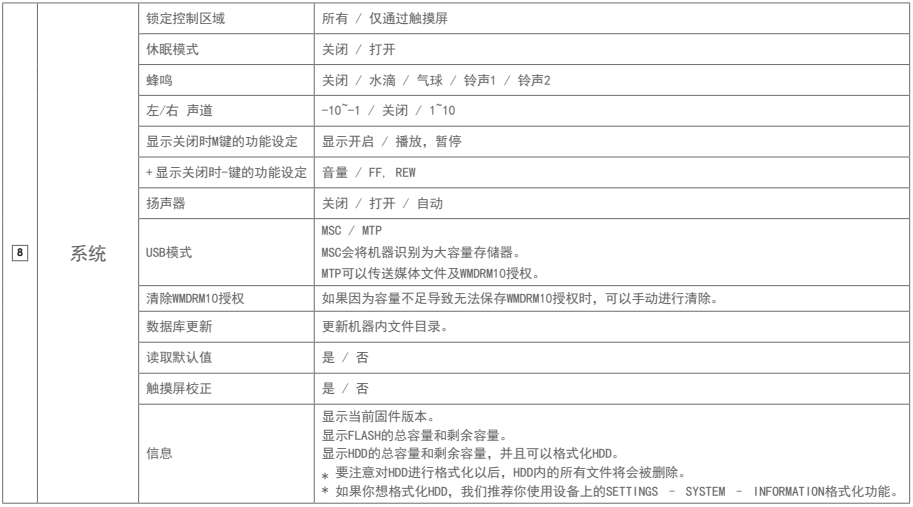

其他说明

# + 产品型号

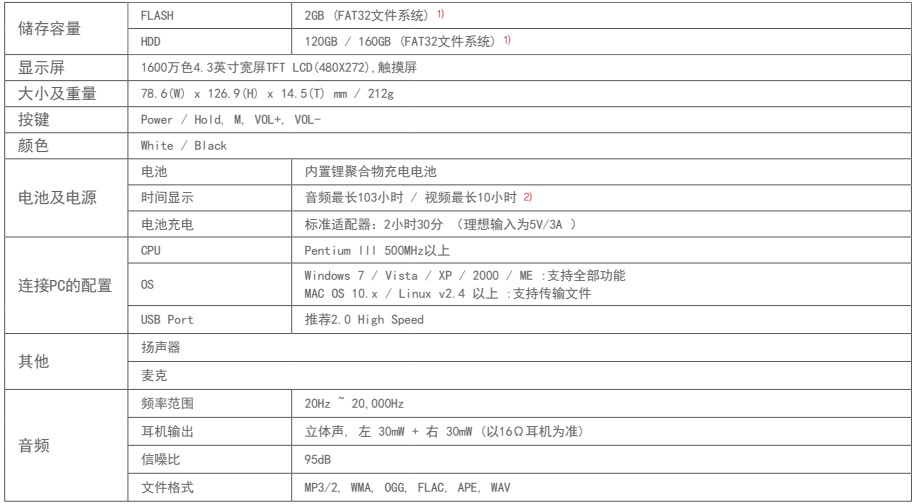

其他说明

+ 产品型号

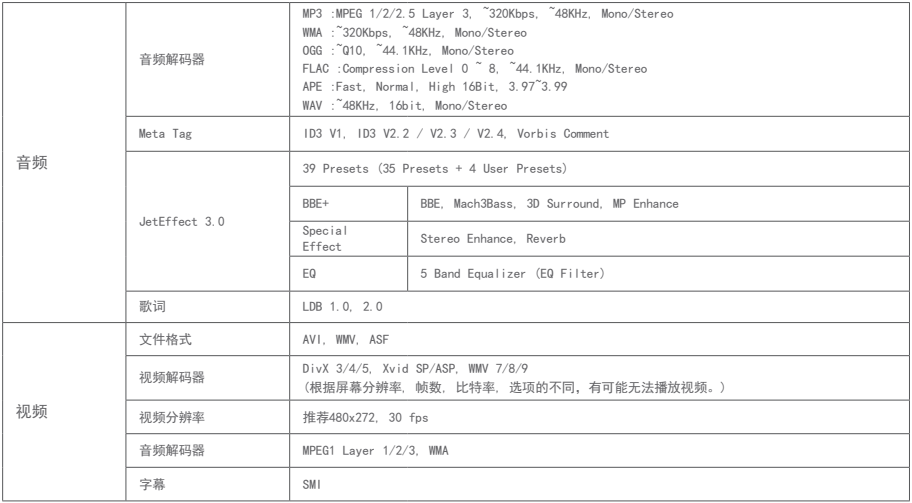

其他说明

+ 产品型号

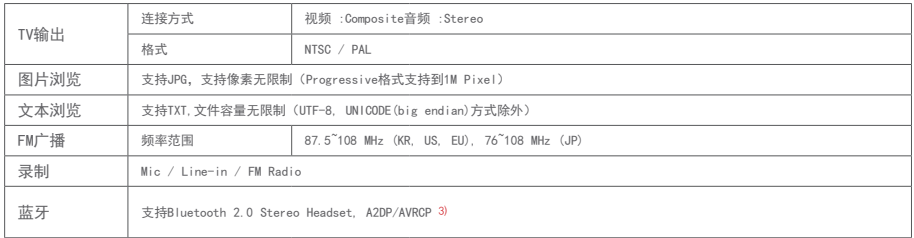

1) 产品所使用的系统文件及录音文件占用了一部分空间,所以显示空间与实际空间会有差异。

2) 播放时间是基于本公司的测试环境测算出来的,与实际的使用时间可能会有差异。

3) FM广播时不支持蓝牙功能。没有得到正式认证的蓝牙耳机、接收器中,一部分产品会产生兼容问题。

其他

# + COWON MediaCenter – JetAudio转换

1.安装然后执行 COWON MediaCenter - JetAudio

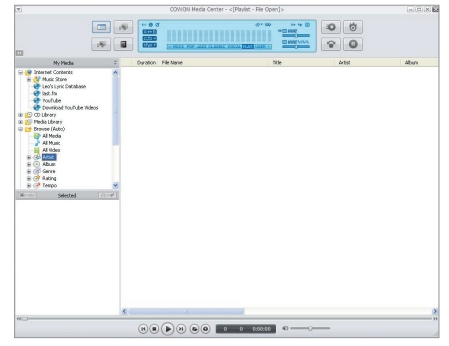

2. 单击右上角中的"转换"按钮。 从下拉菜单中, 选择"转换视频"。

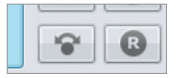

3. 若出现视频转换窗口,选择"Add File"来打开要转换的 视频文件。

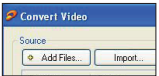

4. 确认目录上的视频文件。

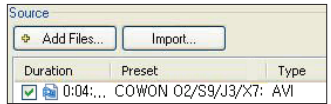

5. 确认完要保存的目录及预设后, 按右上端的"Start"就 可开始转换 。

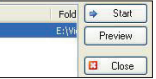

其他

### + COWON MediaCenter – JetAudio转换

- 在产品上无法正常播放的影片文件可能需要通过 COWON MediaCenter - JetAudio 转换。在转换之前, 请先确保这 些影片文件可以在计算机上正常播放。
- 如果在转换之前文件已被损坏,则即使转换过程成功进 行,这些文件也可能无法在COWON X7 上正常使用。
- 转换时间因计算机性能、源文件大小和编码解码器类型 而异。
- 若点击"Previed",不用保存而能够确认转换画面。
- 若要同时转换字幕或更改设置,请点击"Options"。

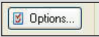

- 字幕文件 (.smi) 的标题和位置必须与原始影片文件的标 题和位置相同。

### + 故障排除

+ 读完本手册我仍然感到困惑。

COWON 网站 (www.COWON.com) 为 COWON 产品的用户提供 FAQ(常见问题解答)支持。我们大力鼓励用户查看该网站, 以了解有关产品使用和固件升级的更多信息。个人如有疑 问,请在线与我们联系,我们将竭尽所能帮助您。

- + 我想将设备设置为出厂默认值。 如果想将设置初始化,请通过SETTINGS – 系统 – 读取 默认值。
- + 电源无法打开。

请确认电池的充电状态和电源是否连接。 如果电池被完全放电,请连接正品适配器,进行一定时间 充电以后再打开电源。如果这个时候产品还是没有反应, 请使用别针等物品按下产品下面的REST按钮。

+ 触摸板和按钮不能正确工作。

检查是否将电源开关放在"锁定 (HOLD)"位置。 当触摸屏不能准确动作的时候,请通过SETTINGS - 系统 - 触摸屏校正来调整。

+ 我听不到任何声音。

检查音量是否设置为"0"。检查播放机中是否有任何文 件。如果播放机中没有文件,您将听不到任何声音。请注 意,损坏的文件会导致噪音或回放停止。请确保正确连接了 耳机。耳机插孔脏污可能会导致噪音。

+ 我已存储的文件未出现在列表中。

每种模式仅显示可播放文件的列表。要查看您已存储的所有 文件,请选择浏览器模式。请注意,"系统 (System)"文 件夹不会出现在浏览器中。

+ 相簿图像在音乐模式下不显示。

为了显示相簿图像,必须将图像存储在音乐文件的 ID3 标 记中。可以使用 COWON MediaCenter - JetAudio 来编 辑 ID3 标记。与相关音乐文件同名的 JPG 图像文件应 存储在播放机中。或者,可以在相关文件夹中存储一个名 为"cover.jpg"的 JPG 图像文件。

#### + 无法播放视频。

请检查如果视频文件是由COWON设备支持。 可能需要用 COWON MediaCenter - JetAudio 转换未能在 产品上正确播放的电影文件。

+ FM 收音机不工作。

产品的耳机用作 FM 收音机天线。拉直耳机线将能改善无 线电接收效果。在 FM 收音机信号传输被遮蔽的地点,FM 收音机的接收效果可能很差。如果 FM 收音机在应该可以 接收到信号的地方不工作,请与我们的服务中心联系。

### + 故障排除

+ 录音中有过多的噪音。

产品使用超小型内部麦克风,因此,在录音期间它可能极易 受噪音的影响。在录音期间,不得用任何东西盖住麦克风。

#### + 显示屏上的字符是乱码。

在"设置 (Settings)">"显示屏 (Display)">"语言 (Language)"中重新设置您的首选语言。如果问题仍然存 在,请将当前字体设置为系统字体。COWON 产品是基于朝 鲜语 Windows OS 开发的, 因此, 这可能会导致某些特殊 字体或语言在显示屏上显示为乱码。

+ 连接播放机时,计算机无法识别它。

尝试按背面的"重置 (RESET)"按钮。如果经常遇到断开 连接或连接不稳定问题,请将播放机直接连接到 PC 的 USB 端口,而不是连接到单独的 USB 集线器。由于 COWON 产品使用 USB 连接作为主电源系统,因此,不稳定的电源 供应可能会导致连接失败。

+ 播放机的存储器容量不同于或小于指定的容量。

Windows 指出的存储器容量可能不同于存储器制造商指示 的容量。实际容量将小于原始大小,因为存储器的一些空间 将用作正常工作的系统区。

+ 播放机在存储器已满时无法正确播放。

产品有一部分空间是用来保存设置文件和系统文件的。这 部分空间如果用来储存文件,会导致机器无法正常运转。 因此,快闪记忆体务必要留出大约10MB左右的空间。

+ 更换电池 + 产品处理

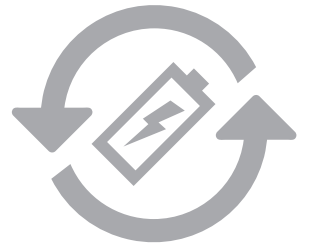

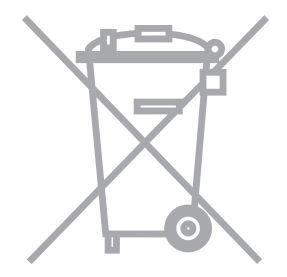

充电电池是具有充电次数的限制的,并且当电池可保 持电量很少的时候是需要进行更换的。更换COWON公 司产品的充电电池只可以在COWON的服务中心进行更 换。如果要获得更多的有关COWON服务中心的信息, 请联系batteryreplace@cowon.com。

COWON产品内的充电电池,在处理时一定要和家庭废 弃物分开。因为按照处理一般废弃物的方式处理废弃 的电池会对环境造成污染。联系您当地主管部门,按 照当地的指导, 在专门处理电子废弃物或者废弃的电 池的指定地点处理它。

DIGITAL PRIDE,

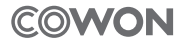

COWON SYSTEMS, lnc.

www.COWON.com